# *Service Bulletin*

# **COPIER B/W**

Issued by Canon Europa N.V.

**HARDWARE**

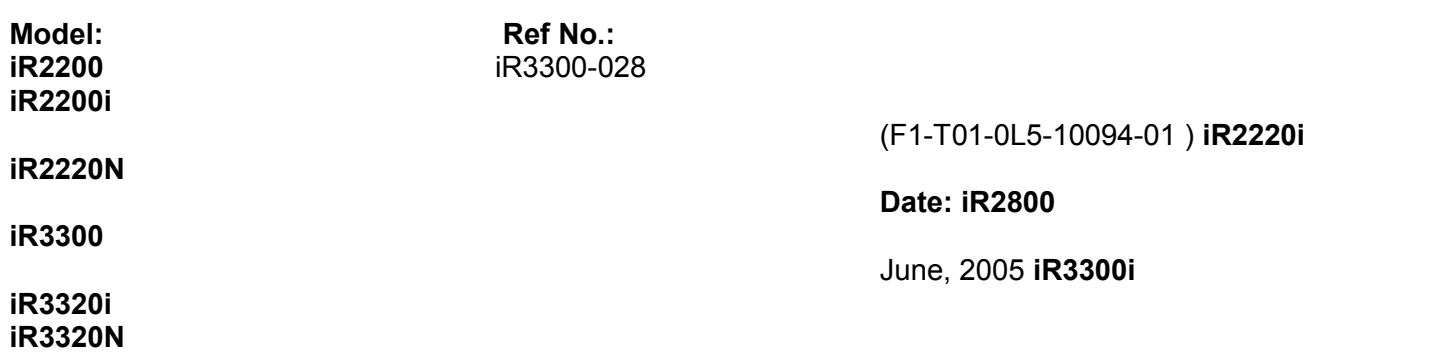

**Location:**

Controller Box Assembly

# **Subject:**

Preventive measure against the communication error between Ethernet board PCB and the switching hub **Detail:** 

## <Symptom>

When Ethernet board is connected to the switching hub (Catalyst 6500 series or the like by CISCO), which has the function of "Inline Power" (Refer to the description of "Function of Inline Power" below), the communication error may occur between them.

## <Cause>

When the function of "Inline power" of the switching hub is used, a circuit component on Ethernet board operates improperly due to the electricity provided by the switching hub and that results in the communication error.

## "Function of Inline Power"

This function enables a switching hub to provide electricity through network cable to the appliances of miniature size, such as IP phone or Internet camera, which have no alternative other than this to get power.

#### <Factory measures>

Change the circuit component to new type so as to prevent the malfunction.

## **Servicing work:**

When the symptom above occurs, replace Ethernet board to new one (FM1-0196-000).

## **Points to note for servicing work:**

1. The new-type ETHERNET board cannot be recognized in combination with earlier software versions than those listed below, resulting in an operation failure. Therefore, when replacing the ETHERNET board with the new one on the machine with versions earlier than those listed below, be sure to upgrade them to the versions listed below or later versions.

iR2200/iR2800/iR3300: SYSTEM VER.42.03; Boot ROM VER. 26.44

iR2220N/iR3320N: SYSTEM VER.34.05; Boot ROM VER. 26.44

iR2220i/iR2820i/iR3320i: SYSTEM VER.34.05; Boot ROM VER. 26.44

iR2200i/iR2800i/iR3300i: SYSTEM VER.25.02; Boot ROM VER. 26.44

2. Take necessary actions referring to the table below regarding the appropriate combinations (all models) of the network board, which is compatible with the switching hub with the function of "Inline Power", and the System/BootROM versions.

 PARTS NUMBER OF NETWORK MODEL BOARD SYSTEM VER. BOOT ROM VER. iR2200/iR2800/iR3300 FM1-0196 42.03 and later 26.44 and later iR2220N/iR3320N FM1-0196 34.05 and later 26.44 and later iR2220i/iR2820i/iR3320i FM1-0196 34.05 and later 26.44 and later

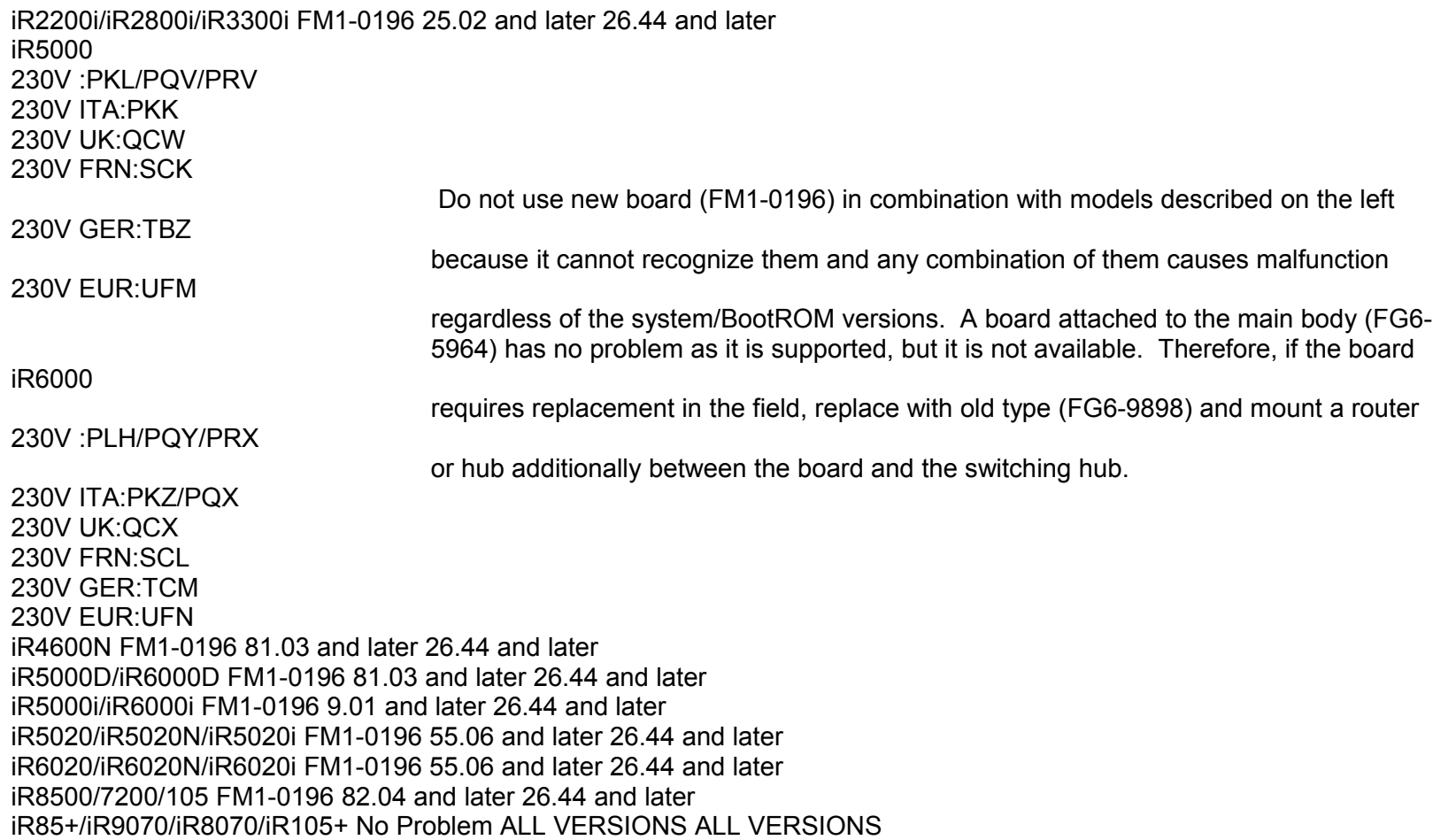

iR C3100 FM2-3892 30.06 and later 21.04 and later iR C3200/3220 FM2-3892 54.01 and later 6.06 and later iR C6800/5800 FM2-3892/FM2-2992 ALL VERSION ALL VERSION

# **Service Parts:**

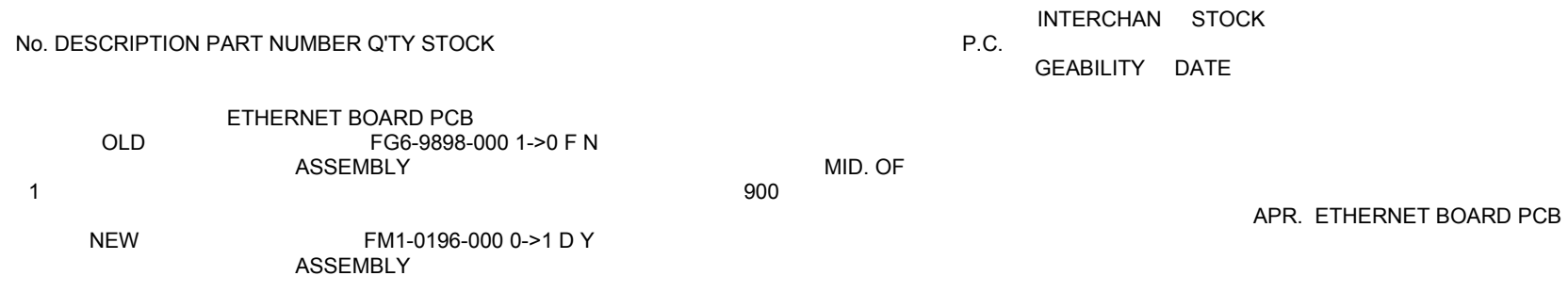

## **Affected Machines:**

No machines with the new type ethernet board PCB assembly in the factory.

R2200 E602 - 0004 after firmware upgrade

 LinkBack Thread Tools Display

 02-12-2011 #1 n1039 n1039 is offline Junior Member Array

 Join Date Feb 2011 Posts 1

 Rep Power 0

IR2200 E602 - 0004 after firmware upgrade

Hello all.

Did some searching first but could not find the answer.

Trying to install the network card in an IR2200.

Upgraded firmware to 45.01 using SST 3.22 and standard parallel cable with xp.

Completes successfully but when I power cycle the copier it starts to boot then shows error E602 - 0004.

Tried a few different hard drives with the same result.

 Going back to the original hard drive with old firmware. I can access the LAN web based Remote UI. That works fine. Any suggestions would be very much appreciated.

Last edited by n1039; 02-12-2011 at 10:32 PM.

 Share Reply With Quote Reply With Quote 02-14-2011 #2 charm5496 charm5496 is offline Field Supervisor 1,000+ Posts Array charm5496's Avatar

 Join Date Apr 2008 Posts 2,042 Rep Power

32

 4. E602-0004 – An error is found in the read/write address for the hard disk. Read/write error on HD [Equivalent to a Low Level Format] Perform the following: 1. SERVICE\_MODE>COPIER>FUNCTION>SYSTEM>CHKTYPE, and Select #1 through #4. 2. Press OK 3. Press HD-CLEAR for each CHK-TYPE #. 4. Press OK 5. Turn OFF/ON machine. NOTE:

 Performing CHK-TYPE #1 will erase Mailbox Registration HD FORMAT [Equivalent to a High Level Format] To perform HD Format, perform the following: 1. Enter Download Mode by holding 2&8 and powering ON. 2. Start Service Tool and perform HD Format 3. Reinstall System Software, RUI, & Language. (Note) Partitions on imageRUNNER Hard Drive: 1) Image storage area Saves and stores image data. 2) General-purpose file storage area Stores user setting data, various log data, PDL spool data, and image data address. 3) PDL-related file storage area Stores font data for printers. 4) Firmware storage area Stores system software.

 power off printer, hold down the '1' and '9' keys on the keypad for approximately 6-8 seconds while powering up printer,u will see a flashing block that will show in the top left corner of the LCD, let go of the keys>

Share

Accidents don't just happen. They must be carelessly planned.

 Reply With Quote Reply With Quote 02-14-2011 #3 teckat teckat is offline Field Supervisor 5,000+ Posts Array teckat's Avatar

 Join Date Jan 2010 Location VA Posts 7,959

 Rep Power 93

First try this/ Defrag method>>>

 Blocks will drop while the defrag takes place ,Normally, 'HD-Check' lasts about 15-20 minutes, and ends if no fault is encountered or specific sectors have automatically been repaired bringing up DOWNLOAD MODE on the LCD.

 DO NOT STOP ONCE STARTED.In certain cases,"HD-Check" can take longer than 15-20 minutes and sometimes the machine can hang in this mode and will never complete.

Share

\*\*Knowledge is time consuming, exhausting and costly for a trained Tech.\*\*

 Reply With Quote Reply With Quote 02-15-2011 #4 ymmtech ymmtech is offline Senior Tech 100+ Posts Array Join Date Jun 2009 Posts 185 Rep Power 8

My E602-004 fix

This is known problem that will occur after changing hdd that work on different IDE transfer speed.(DMA/UDMA mode)

 Model.......Max Transfer speed MK6014....14MB/sec MK6017....17MB/sec MK2023....23MB/sec

The IP booard IDE controller uses slower transfer speed if the is hdd is mk6017 or 6014, and switch to higher speed if hdd is mk2023,xx32.

 The "Change of DMA/UDMA mode" only be possible when we install system software starting from ALL\_HDF or HDFormat. It execute once only at first system power on.

 For me, I use non standard way to install system software so to avoid this error and be able to switch between different hdd, (mk6014,mk2023, or similar) in a short time.

Last edited by ymmtech; 02-16-2011 at 12:47 AM.

 Share Reply With Quote Reply With Quote 02-20-2011 #5 DAG COPIERS & COMPUTERS DAG COPIERS & COMPUTERS is offline Service Manager 250+ Posts Array

 Join Date Oct 2010 Location kampala city

 Posts 256 Rep Power 6 Thanks, ymmtech ,for that interesting technical information/detail. Could you kindly share with us also that "NON-STANDARD" way of installing the system software? surely learning is a continuous process. Share Reply With Quote Reply With Quote 02-20-2011 #6 teckat teckat is offline Field Supervisor 5,000+ Posts Array teckat's Avatar Join Date Jan 2010 Location VA Posts 7,959 Rep Power 93 non-standard way HDD Cloning HDD Clone small.JPG Share \*\*Knowledge is time consuming, exhausting and costly for a trained Tech.\*\* Reply With Quote Reply With Quote 02-20-2011 #7 DAG COPIERS & COMPUTERS DAG COPIERS & COMPUTERS is offline Service Manager 250+ Posts Array Join Date Oct 2010 Location kampala city Posts 256 Rep Power 6 Thanks teckat, I've got it. Share Reply With Quote Reply With Quote 02-20-2011 #8 costd costd is offline Technician 250+ Posts Array Join Date Jan 2008 Location The Dalles, or

 Posts 408

 Rep Power 14

 Teckat - from your post it appears you got HDD cloning for that series to work. Mind telling us what program and the process you went through? I may possibly need to load system software to over 10 units and sure would be nice to clone vs SST. If you want an e-mail I can provide a throw-away one.

PS I tried checking to see if your post had a link, but not on my system : (

 Share Reply With Quote Reply With Quote 02-20-2011 #9 teckat teckat is offline Field Supervisor 5,000+ Posts Array teckat's Avatar

 Join Date Jan 2010 Location VA Posts 7,959 Rep Power

93

I do not do cloning, only just provided some knowledge I have heard about cloning

u can not use the SST TO CLONE AN HDD

 I just know that some techs perform this to carry or have on hand spare HHD's loaded with some machines firmware they work on. This is forbidden in my company - (SECURITY ISSUES)

Guess u need to remove a working iR machines HDD- clone it outside of the printer - then return original HDD back to printer-

Share

\*\*Knowledge is time consuming, exhausting and costly for a trained Tech.\*\*

 Reply With Quote Reply With Quote 02-20-2011 #10 nc1038 nc1038 is offline Junior Member Array

 Join Date Feb 2011 Posts 1

 Rep Power 0

Thanks charm5496

Thanks charm5496 that solved the problem!.

I had no luck with the 19 trick, it just flashed a curser.

The other missing part was the replacement drive was not on the "list" of drives.

 The format tool file, if you open it with note pad shows a list of all the "approved" drives with some hex code below them. I got lucky and had an extra drive that was on the "approved" list.

Once the correct replacement drive was installed. The info charm5496 provided worked 100%

We were trying to upgrade a canon ir2200C, to an N, which involved a ROM chip and a network card.

The reason why we pulled the old hard drive out, was it sounded like it was going to fail.

Yes, you can clone drives. But to use SST and want to load a firmware. You have to use the correct drive :-0

Lost my old password, and the reset function of this site doesn't work. So a new name.